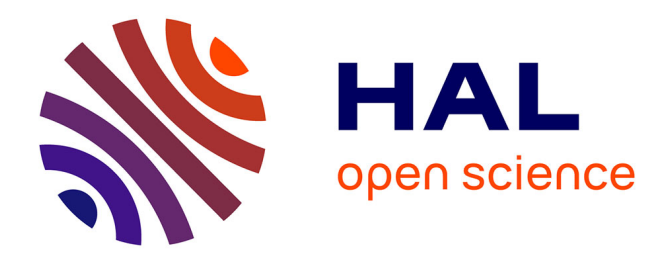

# **Du MOOC au SPOC : Classe inversée en langue de spécialité**

Alcino Ferreira

# **To cite this version:**

Alcino Ferreira. Du MOOC au SPOC : Classe inversée en langue de spécialité. 8ème Colloque Questions de Pédagogie dans l'Enseignement Supérieur (QPES 2015), Jun 2015, Brest, France. pp.546-553. hal-03187177

# **HAL Id: hal-03187177 <https://hal.science/hal-03187177>**

Submitted on 31 Mar 2021

**HAL** is a multi-disciplinary open access archive for the deposit and dissemination of scientific research documents, whether they are published or not. The documents may come from teaching and research institutions in France or abroad, or from public or private research centers.

L'archive ouverte pluridisciplinaire **HAL**, est destinée au dépôt et à la diffusion de documents scientifiques de niveau recherche, publiés ou non, émanant des établissements d'enseignement et de recherche français ou étrangers, des laboratoires publics ou privés.

# **DU MOOC AU SPOC: CLASSE INVERSÉE EN LANGUE DE SPÉCIALITÉ**

### Alcino FERREIRA

#### *Ecole Navale, Lanvéoc, France*

alcino.ferreira@ecole-navale.fr

#### **Résumé**

Cet article relate la mise en place d'un dispositif hybride en classe inversée de type SPOC dans un cours de langue de spécialité. Nous expliquons pourquoi nous avons fait le choix de ce dispositif et comment nous l'avons mis en œuvre. Enfin, nous proposons un bilan critique du dispositif.

#### **Mots-clés**

Dispositifs numériques, méthodes pédagogiques, innovation, accompagnement.

# **I. INTRODUCTION**

Le cours d'anglais de spécialité navale dispensé en 1ère année de cursus ingénieur à l'Ecole Navale est un module de 20 heures dont la charge lexicale est forte. Par le passé, l'acquisition du lexique naval de base mobilisait 8 à 10 heures de cours. Dans un second temps, la pratique de la radiocommunication était enseignée, à travers des activités de compréhension orale et d'expression (jeux de rôle en binômes, etc.). A cause du nombre d'heures de cours limité, il était impossible d'organiser un examen oral individuel. Les étudiants passaient un test de compréhension d'une heure, ainsi qu'un test écrit d'une heure, mais leur réelle capacité à agir en anglais à la radio n'était jamais démontrée. Nous avons donc décidé de réorganiser le module afin de libérer du temps pour 1) augmenter la quantité de pratique, et 2) pouvoir tester la compétence orale individuelle de chacun.

La première partie de cet article décrira la solution que nous avons retenue, ainsi que les choix pédagogiques associés, et l'organisation du module. Dans une seconde partie, nous décrirons comment, et à l'aide de quels outils numériques, nous avons mis en œuvre cet enseignement. Enfin, la dernière partie de cet article rendra compte des résultats obtenus, mettant en évidence les avantages de notre méthode, ainsi que ses limites et contraintes.

#### **II. LES ORIGINES DU DISPOSITIF : POURQUOI UN SPOC ?**

La solution que nous avons retenue repose sur la technologie des  $MOOC<sup>1</sup>$ . Cependant, notre dispositif n'étant ni massif, ni ouvert, la solution retenue peut donc être définie comme un  $SPOC<sup>2</sup>$ . Le principe pédagogique de ces paradigmes d'enseignement/apprentissage est d'associer l'attrait et la flexibilité des outils numériques du web et de la technologie avec le haut niveau d'investissement personnel que seul l'enseignement en présentiel permet d'obtenir [Garrison & Kanuka, 2004]. Dans un SPOC, les apprenants visionnent des cours sous forme vidéo et vérifient leur compréhension de ces contenus grâce à des QCM et autres aides pédagogiques interactives fournies, hors classe, à leur rythme. La phase de pratique est réalisée en classe, sous la supervision de l'enseignant, et repose en général sur les préceptes de l'apprentissage par tâches. Les travaux de recherche des dix dernières années ont montré un bénéfice en terme d'efficacité de l'apprentissage tant à court qu'à long terme, imputable à ces modalités d'apprentissage [Oremus, 2013]. La littérature montre également qu'une large part de la satisfaction qu'éprouvent les apprenants et du succès de tels dispositifs peut être imputée à la nature interactive des technologies numériques [Swan, 2001]. Plus important encore, les modalités pédagogiques du SPOC permettent une utilisation différente du temps limité de face à face pédagogique, mettant en particulier l'accent sur l'action et la résolution de problèmes complexes par la pratique encadrée. La majorité des apprenants apprécient la classe inversée parce qu'ils préfèrent être aidés par l'enseignant lorsqu'ils doivent résoudre des tâches complexes, plutôt que lorsqu'ils sont en train de mémoriser les principes de base [Mazur, 2009].

## **III. LE DISPOSITIF**

Nous avons décidé de démarrer notre dispositif six semaines avant notre première rencontre avec les apprenants, et d'utiliser notre plateforme LMS<sup>3</sup>

<sup>1</sup> Massive Open Online Course : cours massif ouvert en ligne. Un MOOC est un cours conçu pour être suivi simultanément par un grand nombre de participants. Il repose sur outil web 2.0 sur lequel les supports pédagogiques sont disponibles à un rythme déterminé par l'équipe enseignante (un MOOC, à la différence d'un site d'e-learning, est un évènement social dans lequel les apprenants interagissent et apprennent en groupe). Le dispositif pédagogique inclut en général des vidéos et des questionnaires de vérification, et parfois des activités de groupe et du travail d'équipe, à travers l'utilisation intensive de forums et l'évaluation par les pairs.

<sup>2</sup> SPOC: Small Private Online Course. Cours privé de taille réduite en ligne. Un SPOC repose sur les mêmes principes techno-pédagogiques qu'un MOOC mais est réservé à un public « captif », dont les individus sont connus des enseignants/tuteurs, du fait de leur petit nombre.

<sup>3</sup> LMS : Learning Management System. Il s'agit d'un outil web 2.0 (collaboratif) conçu pour délivrer des cours en ligne. Les plus connus incluent Blackboard, Moodle et Desire2Learn.

DU MOOC AU SPOC: classe inversée en langue de spécialité 548

(Moodle) pour permettre l'accès au matériel pédagogique en ligne, à un rythme déterminé par nous, afin de pouvoir contrôler l'activité des apprenants et d'appliquer des mesures palliatives le cas échéant. Nous avons tourné de courtes vidéos délivrant la partie magistrale du cours, limitant leur durée à moins de 10 minutes (afin de permettre aux apprenants de les regarder plusieurs fois si nécessaire, à tout moment disponible, et en particulier durant les temps de transports en commun). Un seul thème était traité dans chaque vidéo. Par ailleurs, nous avons conçu des questionnaires de vérification interactifs, afin de fournir aux apprenants une rétroaction immédiate, qui les renseignait sur l'efficacité de leur travail, tout en leur donnant un sentiment d'accomplissement (afin de maintenir un haut niveau d'engagement), et en recueillant des données permettant à l'équipe enseignante de surveiller leurs progrès. Enfin, nous avons décidé de concevoir des aides pédagogiques interactives (des outils de rapid-learning<sup>4</sup>), facilitant l'apprentissage, et de « ludifier<sup>5</sup> » [Ferreira, 2014] le cours afin d'augmenter la motivation et l'engagement grâce à l'utilisation de badges, de scores, et d'une récompense [Deterding et al., 2011].

La partie distancielle traitait 5 chapitres (l'environnement du marin, les types de navires, les parties du navire, positions et mouvements, la météo). Nous souhaitions mettre en œuvre un planning flexible en tuilage dans lequel chaque chapitre recouvrirait partiellement le précédent et le suivant afin de permette aux apprenants qui n'auraient pas le temps d'étudier un chapitre donné dès la 1ère semaine où il était disponible, de le rattraper la semaine suivante sans conséquences. Nous avons choisi de ne pas mettre tout le matériel pédagogique en ligne en une seule fois afin de conserver la dimension évènementielle du cours et d'éviter que certains apprenants ne se précipitent pour tout faire dès le début, et oublient la majorité des enseignements de base avant la phase de pratique en présentiel. A l'issue de la phase distancielle, les cours en présentiel ont commencé, directement au chapitre 6 du livret de cours (la communication radio), pour une durée de 16 heures, suivis par l'évaluation finale, en trois parties : un quiz en ligne (1/3 de la note), un test de compréhension, en classe (1/3 de la note), et un oral (1/3 de la note).

Pour des raisons de budget, nous n'avons utilisé que des outils libres ou au coût modeste. Nous nous sommes logiquement tournés vers notre plateforme LMS (Moodle). Nous avons créé une page pour le cours, expliquant quels étaient les objectifs et la méthode pédagogique utilisée, ainsi que les critères d'évaluation. Nous avons ajouté trois blocs à la page afin d'augmenter l'engagement des apprenants :

- un bloc *Calendrier* : nous avons signalé dans le calendrier la date de début et de fin de chaque chapitre, la date de chaque cours en face à face, des examens et les séances de simulateur. Ainsi, chaque apprenant était informé des échéances à venir.

<sup>4</sup> Rapid-learning : les outils de rapid-learning sont des outils interactifs d'aide à la mémorisation. Ils reposent sur le jeu et sur des exercices structuraux.

<sup>5</sup> Ludification : la ludification est l'ajout d'éléments de jeu (la scorification, par exemple) à des activités non-ludiques afin d'augmenter l'engagement des apprenants. Le terme anglais est *gamification*.

#### DU MOOC AU SPOC: classe inversée en langue de spécialité 549

- un bloc *Progress Bar*<sup>6</sup>: ce module permet à l'enseignant de choisir les ressources pédagogiques dont il veut surveiller l'utilisation. Chaque apprenant voit s'afficher une représentation graphique de sa progression dans le cours sous forme d'une barre qui se remplit au fur et à mesure de son travail (chaque brique de la barre représentant l'une des ressources surveillées), ainsi qu'un score en pourcentage. Les briques changent de couleur lorsqu'elles sont visionnées (s'il s'agit de vidéos) ou réussies (s'il s'agit de tests). De plus, les enseignants ont accès à un écran leur permettant de surveiller d'un coup d'œil un groupe ou une classe<sup>7</sup> .

- un bloc *Badges* : Moodle permet la création et l'attribution de badges<sup>8</sup>. Ainsi, les efforts et les bons résultats sont récompensés. Nous avons conçu un badge (une médaille virtuelle), et informé les apprenants qu'ils le gagneraient dès qu'ils atteindraient 100% du cours. Il a été prouvé que les badges peuvent augmenter la motivation et l'engagement des apprenants, tant sur le plan individuel que collectif [Ash, 2012 ; Carrey, 2012].

Afin d'améliorer la motivation des apprenants, nous les avons également informés que tous ceux qui termineraient le cours avec au moins 80% de bonnes réponses à chaque test « débloqueraient » le téléchargement d'une version gratuite de N.E.P.T.U.N.E, le logiciel d'anglais naval que nous avons développé.

Le cours en ligne était organisé en 5 chapitres, contenant chacun entre 2 et 6 vidéos ainsi que les tests (formatifs) correspondants, et les API<sup>9</sup> idoines. En regard de chaque vidéo, on pouvait lire sa durée. Celle-ci étant comprise entre 2 et 11 minutes, ceci est un encouragement à les regarder plusieurs fois. Les études montrent que la durée optimale pour une vidéo pédagogique est de 7 minutes. Ceci a eu des conséquences fortes sur la phase de conception des vidéos, en amont. Par ailleurs, notons que chaque chapitre était conçu pour que le temps total consacré à regarder des vidéos ne dépasse pas 30 minutes par semaine.

Pour la création des activités de rapid learning, nous avons utilisé Quizlet<sup>10</sup>, qui a le double avantage d'être parlant et multilingue. Pour l'enregistrement des vidéos, nous avons opté pour des screencasts<sup>11</sup> de présentations PowerPoint et de Prezis<sup>12</sup>

<sup>6</sup> https://moodle.org/plugins/view.php?plugin=block\_progress

<sup>7</sup> Une vidéo présentant l'outil Progress Bar est disponible là : http://youtu.be/06LA5Cv9Fhw

<sup>8</sup> Pour plus d'information sur les badges pédagogiques de façon générale, et sur les Open Badges en particulier, voir http://openbadges.org/faq/

<sup>9</sup> API : aide pédagogique informatisée. Il peut s'agir d'activités de *rapid learning*, d'outils numériques d'aide à la mémorisation du lexique, de *flashcards* ou d'exercices interactifs.

<sup>10</sup> http://quizlet.com. Toutes les API créées par l'auteur pour ce cours sont librement accessibles et rassemblées là : http://quizlet.com/class/862646/.

<sup>11</sup> Screencast : littéralement « diffusion de l'écran ». Un screencast est une vidéo-capture de son propre affichage auquel est ajouté un commentaire audio en voix off. Le logiciel que nous avons utilisé est disponible sur http://screencast-o-matic.com. Une version gratuite est disponible.

<sup>12</sup> Prezi (http://www.prezi.com) est un outil web de présentation. Il est plus facile à utiliser que PowerPoint, et permet la création de présentations bien plus dynamiques. Au lieu du diaporama classique (linéaire) Prezi permet d'organiser les idées de façon spatialement cohérente, un peu comme dans une carte mentale. Prezi est gratuit pour les enseignants et étudiants.

DU MOOC AU SPOC: classe inversée en langue de spécialité 550

commentés en voix off. Les illustrations en 3D ont été conçues avec Sketch $Up^{13}$ . Les QCM de rétroaction ont été générés à l'aide de Free Quiz Maker<sup>14</sup>. Cette application permet la création facile de paquets au format SCORM<sup>15</sup>, ce qui signifie que, bien que les questionnaires générés puissent inclure des images, de l'audio et des vidéos, le logiciel lie tous les fichiers nécessaires dans une archive compressée (.zip) qu'il suffit alors de glisser-déposer dans une page du LMS. Par ailleurs, ceci signifie également que les données relatives à l'activité des apprenants (nombre de tentatives, temps passé, réponses données, scores) sont automatiquement collectées par la plateforme afin de générer des rapports d'activité facilement exploitables par l'enseignant. Ceci permet de surveiller l'activité de chaque apprenant et de proposer automatiquement à chacun du matériel pédagogique de remédiation spécifique en fonction de ses difficultés. On peut ainsi conditionner l'accès à certaines parties du cours au succès à un exercice précis, ou inversement limiter l'accès à certaines ressources aux élèves dont le score n'a pas atteint un score seuil à un exercice donné.

La partie en ligne de l'évaluation a été créée à l'aide des outils *Quiz* et *Banque de Questions*<sup>16</sup> de Moodle. Nous avons créé 80 questions, en 12 catégories. Pour permettre la création de questions ouvertes pertinentes, nous avons ajouté le module *TinyMCE*<sup>17</sup> à Moodle. Nous avons ensuite créé un squelette pour un test sommatif de 50 questions, tirées au hasard parmi celles de la banque, selon des critères choisis par l'équipe enseignante. Ainsi, chaque apprenant répondrait à un test différent, mais équivalent. Nous avons autorisé deux tentatives, et informé les apprenants que seule la meilleure des deux notes serait retenue. La raison pour ce choix est que ceci était en fait une ruse pédagogique : ce test en ligne était en fait une dernière révision déguisée, avant le test certificatif en classe (d'un niveau bien plus élevé).

### **IV. ANALYSE DU FONCTIONNEMENT**

Le cours a été un réel succès. Comme prévu, presque tous les apprenants ont atteint 100% du cours avant le premier cours en présentiel. Ceci signifie que chacun d'eux a regardé chaque vidéo au moins une fois (et parfois bien plus !), et réussi chaque quiz avec au moins 80% de réponses correctes. Le seul apprenant pour lequel le dispositif a posé un réel problème fût un étudiant Africain dont le problème

<sup>13</sup> SketchUp est un outil de modelage 3D gratuit disponible sur http://www.sketchup.com.

<sup>14</sup> La version gratuite est disponible sur : http://www.ispringsolutions.com/free-quiz-maker.

<sup>15</sup> SCORM : Sharable Content Object Reference Model. Une spécification de codage permettant de créer des objets pédagogiques structurés. Voir http://scorm.com/scorm-explained/

<sup>16</sup> Un tutoriel vidéo sur la création d'une banque de question dans Moodle et son utilisation pour automatiquement des tests différents est disponible sur : http://www.youtube.com/watch?v=dNVTrD5O1qc.

<sup>17</sup> L'éditeur de questions à trous TinyMCE est un module supplémentaire pour Moodle, facilitant la création de questions ouvertes, acceptant un nombre important de réponses différentes (et permettant leur évaluation différenciée). Disponible sur : http://moodle.org/plugins/view.php?plugin=tinymce\_clozeeditor.

principal était un manque d'habitude des outils numériques. Toutefois, l'outil *Progress Bar* nous a permis d'identifier cet étudiant dès la fin de la 1ère semaine, et de remédier à la situation immédiatement.

Comme prévu, nous avons passé davantage de temps de classe à faire des jeux de rôle et autres activités en binôme (trois fois plus, en fait), augmentant ainsi nettement la quantité de pratique.

Les résultats au test final (en classe) furent excellents et, bien plus important à nos yeux, les résultats des oraux furent au-delà de nos attentes. Tous les apprenants réussirent haut-la-main l'oral final, y compris l'élève qui avait éprouvé des difficultés à suivre l'enseignement à distance. Lors de la séance en simulateur de navigation, ils firent aussi bien, malgré l'ajout de la contrainte du temps réel.

Comme nous l'avons souligné plus haut, tous les quizs étant au format SCORM, nous avons pu facilement les récupérer dans l'outil *Notes* de Moodle. Ceci nous a permis de surveiller de près l'activité et les résultats de chaque apprenant, et de percevoir que le chapitre sur la météo marine (plus exigeant) posait problème à la majorité des apprenants, qui avaient obtenu un score moins élevé à ce quiz qu'aux autres. Nous avons donc proposé des activités de remédiation durant les séances en présentiel.

#### **V. BILAN ET PERSPECTIVES**

Ces bons résultats, cependant, ont eu un coût. D'abord, la quantité de travail nécessaire à la création des 22 vidéos pédagogiques, des 12 questionnaires (250+ questions), et 6 Quizlets fût importante. Nous avons calculé qu'en moyenne, la création d'une minute de vidéo implique une heure de travail. Pour les 120 minutes de vidéo créées au total, ceci signifie au moins 60 heures de travail pour chacun des deux enseignants impliqués. A ceci, s'ajoute le temps passé à créer et maintenir la page Moodle du cours, téléverser les médias, créer les groupes d'apprenants, les évènements du calendrier partagé, et à surveiller l'activité des étudiants. Une partie de ce travail est heureusement faite définitivement, et sera rentabilisée lors de chaque session à venir. Cependant, les retours des élèves nous incitent à modifier certaines parties du cours, et en créer de nouvelles, ce qui coûtera du temps.

Par ailleurs, nous avons rapidement compris qu'il nous faudrait fournir aux apprenants un support papier, vers lequel ils pourraient se tourner pour réviser, après leur départ de l'école. Un tel document était rempli en classe, sous la surveillance des enseignants, qui s'assuraient de la correction des traces écrites. Ceci n'étant plus possible, nous avons mis en place, des activités facilitant la prise de notes correctes sur le livret de cours, malgré l'absence d'enseignants.

Troisièmement, il faut mentionner que le problème majeur que posent les formations à distance quel que soit leur type, est leur très fort taux d'abandon. Bien des MOOCs ont un taux d'abandon supérieur à 80% ou même 90%, du fait de l'impossibilité d'encadrer efficacement un grand nombre d'apprenants. Notre dispositif étant de taille plus modeste (rarement plus d'une petite centaine

d'apprenants en simultané) nous avons surveillé de près l'activité, les résultats et les difficultés des apprenants grâce à l'outil *Progress Bar*. Comme chaque chapitre se déroule sur deux semaines, nous avons pris soin de vérifier dès la fin de la 1ère semaine quels étudiants étaient à la traîne, et de les contacter individuellement pour voir avec eux ce qui posait problème et leur apporter une solution rapide. En moyenne 10-15% des apprenants ont bénéficié d'un tel suivi chaque semaine, ce qui a généralement suffit pour les ramener dans le groupe. Par ailleurs, afin de garder le côté évènementiel du cours, nous envoyions chaque semaine un message annonçant les nouveaux contenus disponibles en ligne, félicitant nominativement tel ou tel apprenant pour ses bons résultats, et rappelant les échéances, maintenant ainsi un haut niveau d'engagement. En dernière analyse, nous pensons que c'est ce suivi et cette communication fréquente avec les apprenants, tant sur le plan collectif qu'individuel, qui ont joué le rôle principal dans le succès du dispositif.

# **VI. CONCLUSION**

Cet article a expliqué les raisons qui nous ont conduit à mettre en place un SPOC, pour mettre en œuvre la classe inversée (optimiser le temps de classe, augmenter le temps de pratique encadrée). Nous avons présenté et expliqué les choix pédagogiques faits lors de la conception curriculaire du cours, notamment quant au format des contenus. Nous avons décrit les outils numériques utilisés afin de permettre à d'autres de faire de même. Comme nous l'avons montré, les résultats ont été au-delà de nos espérances, mais ceci ne s'est pas fait sans coût, notamment horaire. L'auteur est conscient que la mise en place d'un tel dispositif exige certaines compétences relatives aux technologies de la formation, mais pense que les technologies de l'information en général, et Internet en particulier, sont en train de révolutionner la définition même que nous avons du métier d'enseignant. Il est en effet probable que l'avenir proche voit la conception de contenus en ligne, et l'encadrement de formations distancielles, intégrés à la charge d'enseignement des enseignants, si ce n'est pas déjà le cas. Les enseignants innovants que nous sommes n'ont aucune raison d'en avoir peur et devraient sans doute, au contraire, considérer ceci comme une opportunité de découvrir de nouveaux territoires.

#### **REMERCIEMENTS**

Bien qu'il n'ait pas participé à la rédaction de cet article, Jean François Jaouen, professeur d'anglais à l'Ecole Navale, a largement contribué au dispositif décrit ici. Ceci n'aurait pas été possible sans lui. Merci Jeff.

#### **RÉFÉRENCES**

Ash, K., (2012) "Digital badges would represent students' skill acquisition: initiatives seek to give students permanent online records for developing specific skills". *Education Week,* 5(3), 2012, pp 24-25. Téléchargé le 10 mai 2014 sur <http://www.edweek.org/dd/articles/2012/06/13/03badges.h05.html>

- Carey, K. (2012), "A future full of badges". The Chronicle of Higher Education. Téléchargé le 20 mai 2014 sur <http://chronicle.com/article/A-Future-Full-of-Badges/131455/>
- Deterding, S., Dixon, D. Khaled R. & Nacke, L., (2011) "From game design elements to gamefulness: defining gamification." Actes du colloque MindTrekk'11. Tampere, Finlande, pp 9-15.
- Ferreira, A. (2014), « Jeux Sérieux et Langue de spécialité : trois exemples de ludification pour l'apprentissage de l'anglais naval », Recherche et Pratiques Pédagogiques en Langues de Spécialité. XXXIII n°1, Février 2014.
- Garrison, D.R. and Kanuka, H., (2004), "Blended learning: Uncovering its transformative potential in higher education", *Internet and Higher Education* 7 pp95–105. Téléchargé le 21 mai 2014 sur <http://anitacrawley.net/Articles/GarrisonKanuka2004.pdf>.
- Mazur, E., (2009), "Confessions of a converted lecturer". Conférence à University of Maryland Baltimore County, téléchargé le 19 mai 2014 sur <https://www.youtube.com/watch?v=WwslBPj8GgI>.
- Nicholson, S. (2012). "A user-centered theoretical framework for meaningful gamification". Communication présentée à *Games+Learning+Society* 8.0, , Madison, WI. Téléchargé le 20 Juin 2014 sur <http://scottnicholson.com/pubs/meaningfulframework.pdf>
- Oremus, W., (2013) "Forget MOOCs". *Slate*, Septembre 2013, Téléchargé le 26 juillet 2014 sur <http://www.slate.com/articles/technology/technology/2013/09/spocs\_small\_pri vate\_online\_classes\_may\_be\_better\_than\_moocs.html>
- Swan, K. (2001), "Virtual interaction: Design factors affecting student satisfaction and perceived learning in asynchronous online courses", *Distance Education*, , 22 (2), pp306–331.